# **2022 年日本液晶学会討論会 ポスター発表者の方へ**

ポスター発表は、本資料を必ず確認のうえ、行ってください。

# **概要**

- **●** ポスター発表は Zoom ミーティング(P会場)のブレイクアウトルーム(P01~P15 会場)を使い、ポスターを画 面共有して行います。
- ポスターは 1 枚で作成してください。
- 2022 年日本液晶学会討論会 HP「発表・参加者の方へ」ページ (<https://jlcs.jp/ekitou/2022/top/information/>)に**推奨テンプレート**があるので、ぜひ活用してください。
- ポスターサイズを「横 135.48 cm x 縦 76.2 cm」に設定することを推奨します(ワイド画面サイズ (横 33.87 cm x 縦 19.05 cm)を横 4 枚 x 縦 4 枚並べたサイズ)。
- フォントサイズは最低でも 18pt 以上とし、自分のパソコンで全画面表示にしたときに、全ての文字が読めるように してください。
- それぞれのポスターセッションは 1 時間です。最初の 15 分は 「内容説明 5 分+質疑応答 10 分」のセットを行ってください。 残り 45 分はフリーディスカッションとしますが、聴講者からの要 望があれば、内容説明を随時行ってください(右図参照)。
- 発表するポスターセッション中は、特段の理由が無い限り、ポス タールームから退室しないでください。
- 各ブレイクアウトルームへの入室は、各セッション開始の約 10 分前から可能です。

# **1. 前日までの準備**

# (1) 環境設定

- ① Zoom デスクトップアプリ(推奨)をお使いの方は、必[ず最新バージョンへのアップデート](https://support.zoom.us/hc/ja/articles/201362233) Zoom は最新版のデスクトップクライアントの使用を強く推奨します。モバイルアプリも使用可能ですが、ポインタ の操作等に支障がある場合は、使用をお控えください。ウェブクライアント(ブラウザ上で参加)は、デスクトップク ライアントとモバイルアプリが使用できない場合にのみご使用いただき、予め、事務局 ([ekitou@jlcs.jp](mailto:ekitou@jlcs.jp)) まで ご連絡下さい。
- ② カメラ、マイクの動作確認

雑音やハウリング等の音声トラブルを回避するため、ヘッドセットやマイク付きイヤホンの使用を強く推奨します。

③ Zoom の基本操作確認 [\(参考\)](https://support.zoom.us/hc/ja/articles/200941109-Attendee-Controls-in-a-Meeting)

(例)画面共有、音声ミュート/解除、ビデオ表示/非表示、チャット、退室

- ④ 安定したインターネット環境の確保 インターネット接続は、極力有線をご使用ください。有線接続が不可能な場合は、強力で安定した Wi-Fi 環境 を発表者側でご準備ください。
- (2) 接続テスト/動作テスト 実行委員会が開設する接続テスト (限定ページ内にお知らせ) (9/5(月)~9/9(金)開設) または [Zoom](https://zoom.us/test) 社

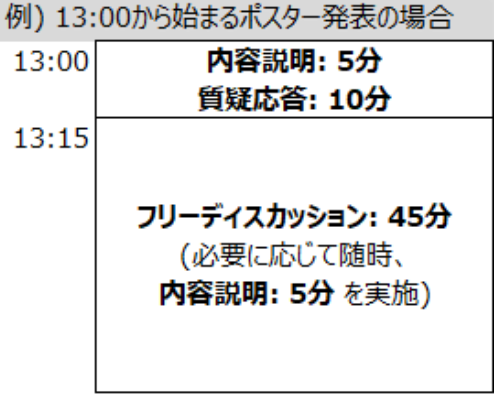

14:00

[のミーティングテストサイトで](https://zoom.us/test)、発表を行う時と同じ環境(PC、ネット接続など)で発表ポスターを用いて、画面共 有のやり方、図表・文字の見え方、各種動作の確認などの予行練習を必ず行ってください。

- ポスター発表はブレイクアウトルームを使用します。ブレイクアウトルームへ参加されたことのない方は、実行委員 会が開設するブレイクアウトルーム接続テストの機会 (9/6(火)~9/8(木)の 10~14 時開設) にお試しください。
- ・ 会期中は、「試写用 Zoom ミーティングルーム」も開設していますので、直前の確認にご利用ください。
- ・ 発表資料は、パワーポイントの不調時に備えて PDF 版も用意しておくことをお勧めします。

#### **2. 発表手順**

- ① 発表される**セッションの開始時刻 10 分前**までに、HP 上の URL 付プログラ[ム\(限定ページ内に掲載\)か](https://jlcs.jp/ekitou/2022/restricted/)ら、発 表する Zoom 会議室 (P 会場) へのリンクをクリックして会場に入室してください。
- ② 氏名表示を、「講演番号 氏名(所属)」(例えば、PA01 液晶太郎(液晶研))として、発表時間の 10 分前には該当ブレイクアウトルームに入室してください。
- ③ Zoom メインルーム(P会場)に入室後、ウィンドウ下部の参加者コントロールのブレイクアウトルームを選択し、 ご自身の講演番号 (PXnn の nn の部分)に対応するポスター会場 (ブレイクアウトルーム 01~15 会場)に 移動してください。(ウィンドウサイズによっては、ブレイクアウトルームが「... |詳細のメニューに入っています。)移 動後、ポスターを画面共有してください。但し、前のセッションの発表者がいる場合、発表が終了するまで画面共 有をしないでください。 ※Zoom クライアントのバージョンが 5.3 未満の場合は、ご自身ではブレイクアウトルームへ入室できません。

Zoom クライアントアプリをアップデートしてください。

- ④ Zoom で画面共有をする際に「ビデオクリップに最適化」にチェックを入れないでください。(図1参照)
- ⑤ 発表時はカメラをオンにしてください。但し、使用している PC にカメラが無い場合や、所属組織の規定等によりカ メラを使用できない場合を除きます。
- ⑥ 発表時間になったら、内容説明 5 分(概要の図参照)を開始してください。聴講者およびポスター賞選考委 員が居ない時は実施しなくても構いませんが、その場合でも、聴講者が入室したら、内容説明をしてください。
- ⑦ 内容説明が終わったら、質疑応答を 10 分で行ってください。
- ⑧ 発表および質疑応答中はポスター全体を表示し、ポスターの拡大・縮小、表示部分の移動などの操作は行わ ずに、マウスポインタを使用して内容説明をしてください。拡大・縮小、移動等の操作は、必要に応じて聴講者 側が行います。
- ⑨ 質疑応答において、ポスター以外の図表等を一時的に使用しても構いません。但し、ポスター以外の図表を使 用する旨を聴講者に伝えてください。また、画面切り替え等がスムーズに行えるよう、充分に事前確認しておいて ください。質問に答えたら、速やかにポスター全体を再度表示してください。
- ⑩ 質疑は基本的に口頭で行ってください。但し、聴講者が多いなどの場合、聴講者はコメントや質問をチャットに記 入することも予想されます。チャットへの質問・コメントは、基本的に各セット内で回答・確認してください。発表終 了直前にチャット内の該当する部分を手動でコピーし、ご自身の PC に保存してください。実行委員会ではチャッ トは保存いたしませんので保存忘れにご注意ください。
- ⑪ 内容説明 5 分+質疑応答 10 分が終了したら、残りの時間でフリーディスカッションを行ってください。聴講者から リクエストがあれば、内容説明 5 分を随時繰り返してください。
- ⑫ セッション終了 5 分前に全体アナウンスを流しますので、発表を終了する準備に入ってください。
- ⑬ 発表時間が終了したら、画面共有を止め、必要に応じ質疑のチャットテキストをご自身でコピーして保存してくだ さい(システム上での保存はできません)。その後、ポスタールームから退室してください。

⑭ 発表中にシステムトラブルが発生し接続の切断や操作不能となった場合は、再度同じ Zoom ルームへ接続し、 講演番号に対応するブレイクアウトルームへ移動後、速やかに画面共有を行って発表を再開してください。

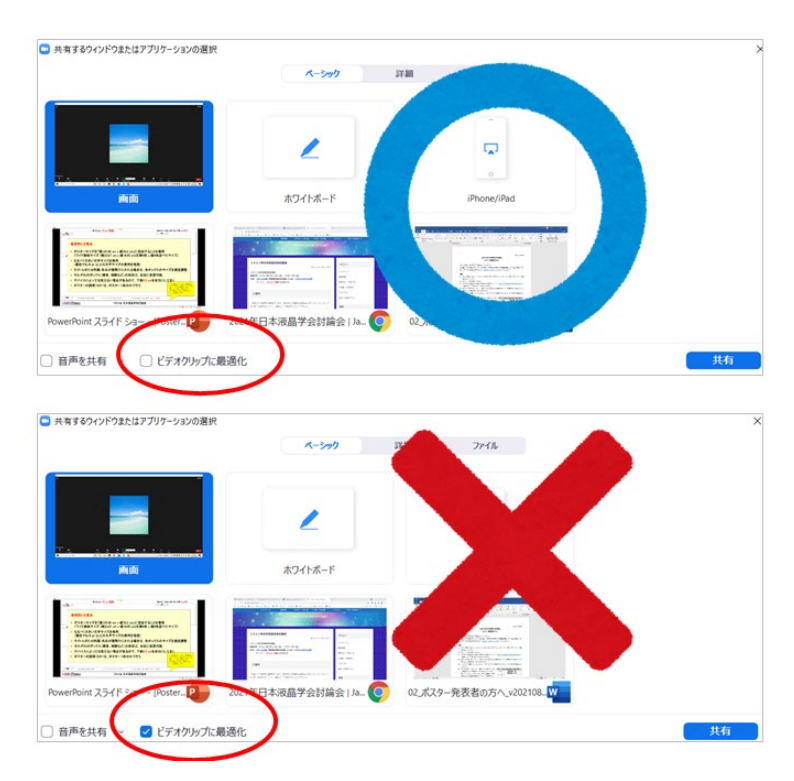

【図1】画面共有時のオプション指定

## **3. トラブル発生時**

発表中にシステムトラブルが発生し接続の切断や操作不能となった場合は、復旧後、再度同じ Zoom ルームへ接 続し、ご自身の会場に入室後、発表者自身で画面共有を行って、発表を再開してください。

#### **4. 著作権について**

本討論会でのオンライン発表は、自動公衆送信による再送信とみなされます。著作物を使用する際には、著作 権上、問題のないようにご留意ください。

オンライン開催においても、引用・転載の記載方法は同じです。

引用・転載の際は、発表者において適切に許諾を得て出典を明記してください。また、写真の掲載にあたっては 肖像権、パブリシティ権、所有権・敷地管理権の侵害のないことを確認してから行ってください。

日本液晶学会は教育機関でなく、研究発表自体も教育を目的としたものではないため著作権法 35 条の対 象にはならず、使用にあたっては著作物の許諾を得る必要があると考えられます。

論文・単行本の図や表をそのまま引用する場合は注意ください。図や表は出版社が作成し、出版社が著作権 を有しているケースが多々あるので、文章の著者から許諾を得ただけでは図や表を配信に使用できない場合もあり ます。

※講演予稿集に基づく出版に関する著作権(著作権法第27条及び第28条の権利を含む)は日本液晶 学会に帰属するものと致します。[\(日本液晶学会著作権規定\)](https://jlcs.jp/about/overview/rules/copyrightpolicy)

## **5. ポスター賞申請の方へ**

虹彩賞もしくは若葉賞に申し込んでいる発表者は、別途提供される資料「虹彩賞および若葉賞の審査につい て」も必ず確認してください。2022 年日本液晶学会討論会 HP (<https://jlcs.jp/ekitou/2022/>) で入手可能で す。

### **6. 免責事項**

- ・ マイクやカメラのトラブル(音声が聞こえない、マイクが繋がらない、自分のカメラが機能しないなど)は、主催者 側ではサポートできません。
- ・ ビデオ会議システムの接続状況は、発表者ご自身のネットワーク環境に依存します。画面のフリーズや音声が途 切れるなどのトラブルは、主催者側では対応できません。
- ・ オンライン会場に上手く接続できない場合でも、予稿が公開されているため、発表は成立したものとします。

以上